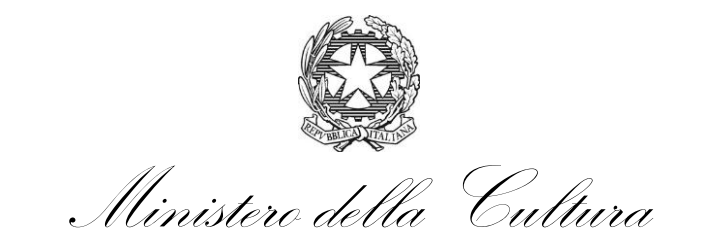

DIREZIONE GENERALE BIBLIOTECHE E DIRITTO D'AUTORE

# **Fondo per la promozione della lettura, della tutela e della valorizzazione del patrimonio librario BANDO 2022 -DDG n. 160 del 11.03.2022**

# **Guida alla compilazione della domanda**

I finanziamenti sono attribuiti ai Sistemi bibliotecari e alle Biblioteche scolastiche come definiti all'art. 2 del Bando.

I potenziali beneficiari presentano apposita istanza utilizzando l'applicativo informatico presente sul sito web <https://www.librari.beniculturali.it/it/contributi/Fondo-promozione-lettura/index.html>

L'istanza deve essere presentata in forma telematica, a partire dalle ore 12:00 (mezzogiorno) del 1 aprile 2022 e fino alle ore 12:00 (mezzogiorno) del 30 aprile 2022, tramite il suddetto link.

# **FASE 1 – Registrazione**

## *La registrazione è obbligatoria al fine di poter accedere alla compilazione della domanda di finanziamento.*

Il modulo di registrazione dovrà essere compilato anche dagli **utenti registrati nelle annualità precedenti**.

Di seguito le indicazioni per la registrazione all'applicativo.

Tutte le schermate sono inserite a scopo illustrativo e potrebbero in parte differire da quelle definitive.

Il legale rappresentante o il dirigente scolastico dell'ente deveregistrarsi accedendo alla sezione "Sportello Domande" → "Registrazione utente"

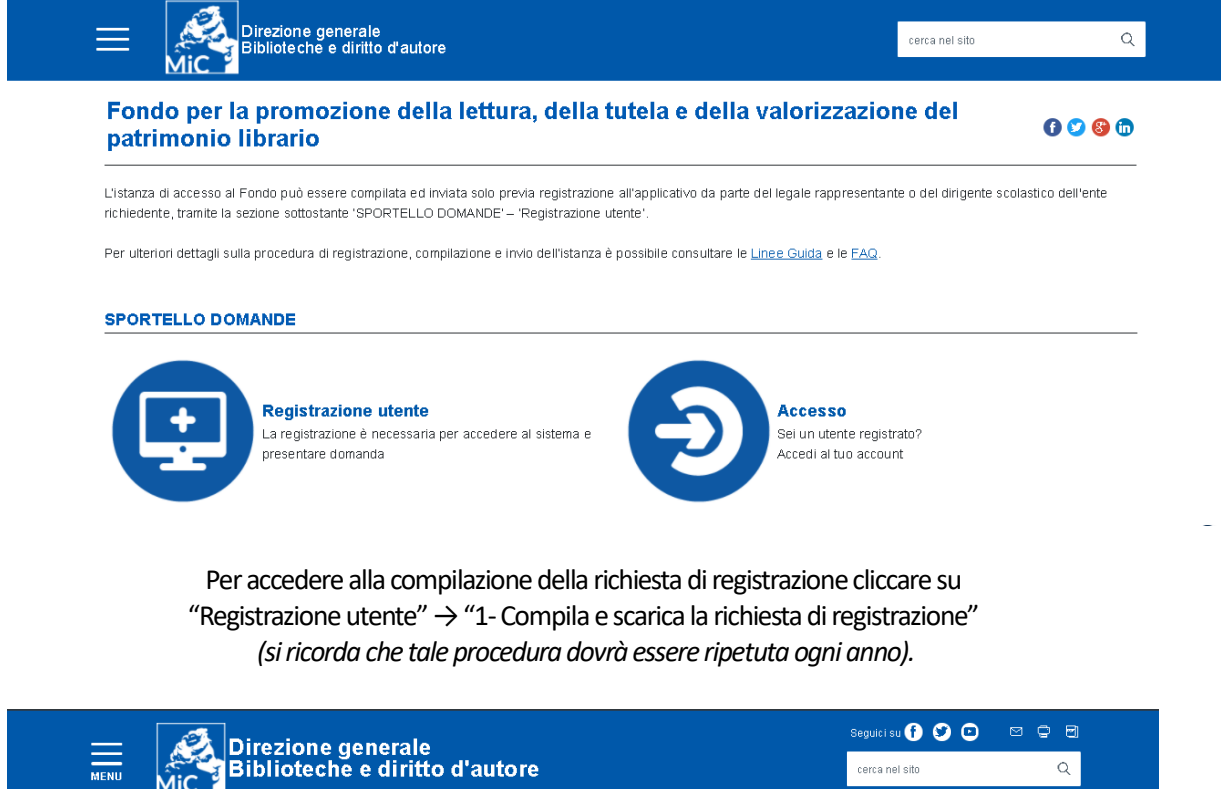

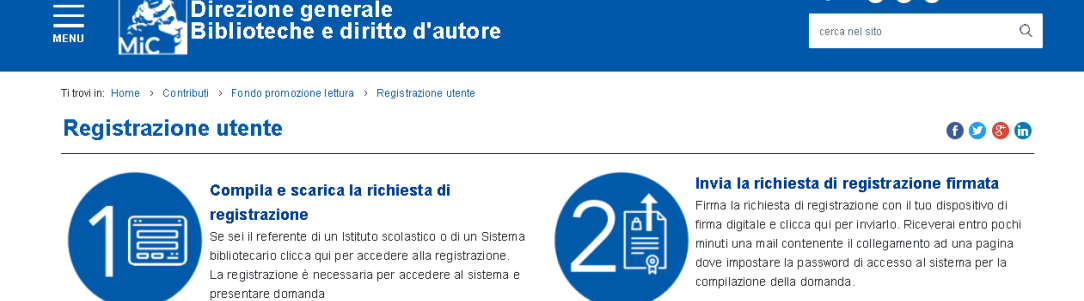

Cliccando su "1 -Compila e scarica la richiesta di registrazione" si verrà indirizzati alla pagina "Registrazione" dove l'utente potrà selezionare la tipologia di ente che rappresenta: "Istituto scolastico" oppure "Sistema bibliotecario".

Il legale rappresentante o dirigente scolastico verrà così indirizzato alla relativa scheda di registrazione.

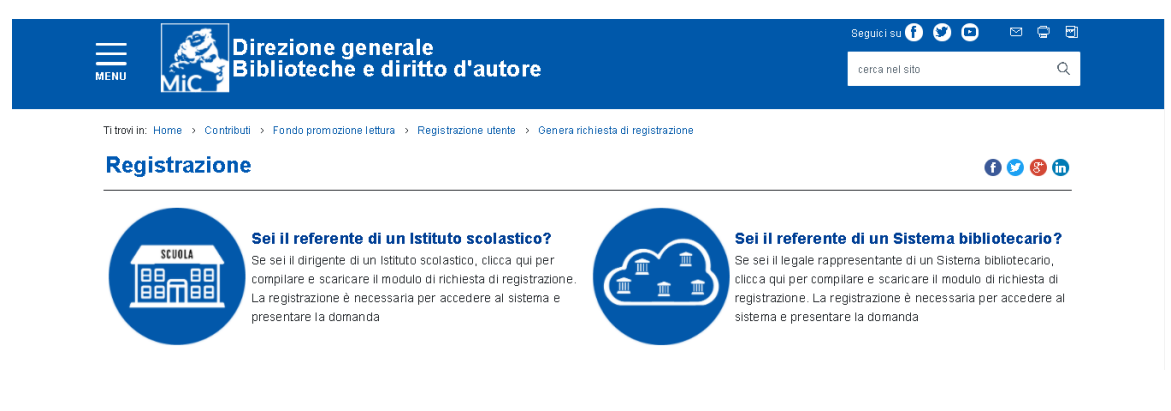

**Per la registrazione è necessario:**

Riempire i campi relativi alle informazioni personali del legale rappresentante o del dirigente scolastico:

- Nome
- Cognome
- Codice Fiscale
- E-mail (non PEC)

Per gli **Istituti scolastici** riempire i campi con le informazioni relative all'Istituto scolastico:

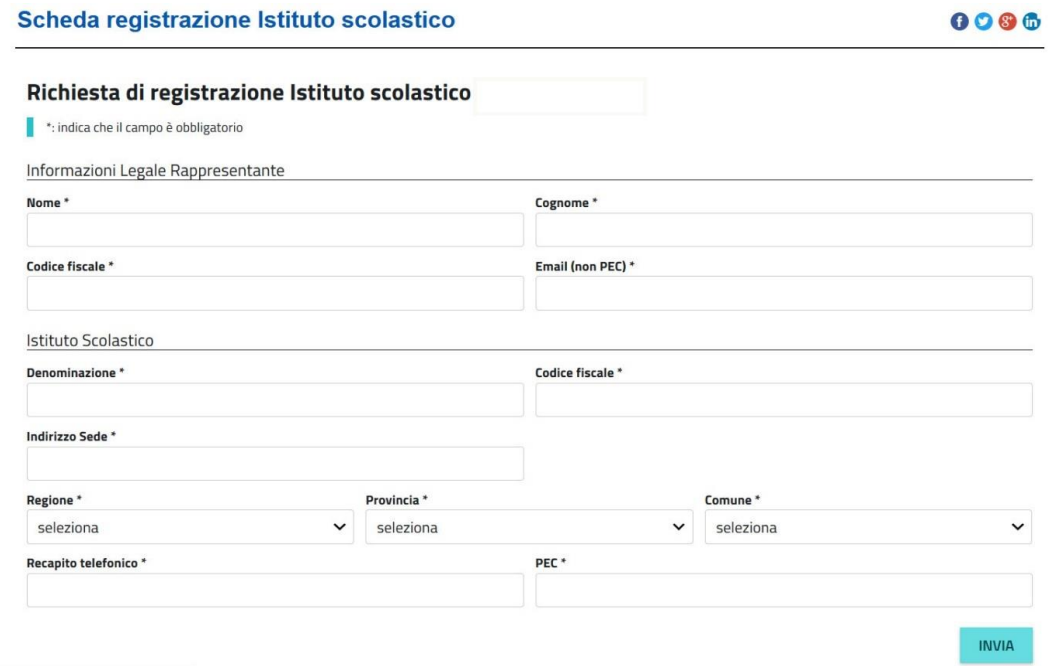

Saranno richieste le seguenti informazioni:

- Denominazione dell'Istituto
- Codice fiscale dell'Istituto
- Indirizzo della sede dell'Istituto
- Regione
- Provincia
- Comune

Per i **Sistemi bibliotecari** riempire i campi con le informazioni relative al Sistema bibliotecario:

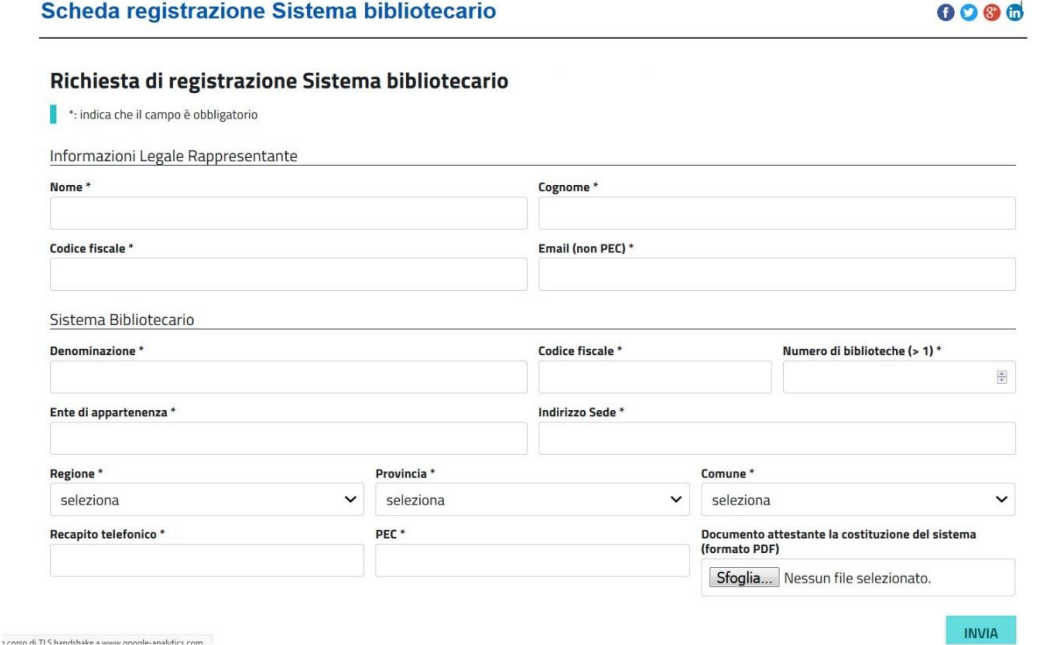

Saranno richieste le seguenti informazioni:

- Denominazione del Sistema
- Codice fiscale del Sistema (o della Biblioteca capofila)
- Numero di biblioteche del Sistema
- Ente di appartenenza del Sistema
- Indirizzo della sede del Sistema (o della Biblioteca capofila)
- Regione
- Provincia
- Comune

### **Sarà inoltre richiesto il documento attestante la costituzione formale del Sistema in formato pdf, da caricare nell'apposita finestra.**

L'utente, dopo aver compilato tutti i campi, cliccando il tasto "INVIA", riceverà nella casella di posta elettronica indicata in fase di registrazione una e-mail contenente un link da cui scaricare la registrazione da firmare digitalmente.

## Una volta apposta la firma digitale, l'utente dovrà accedere nuovamente alla pagina di registrazione e cliccare su "2 - Invia la richiesta di registrazione firmata"

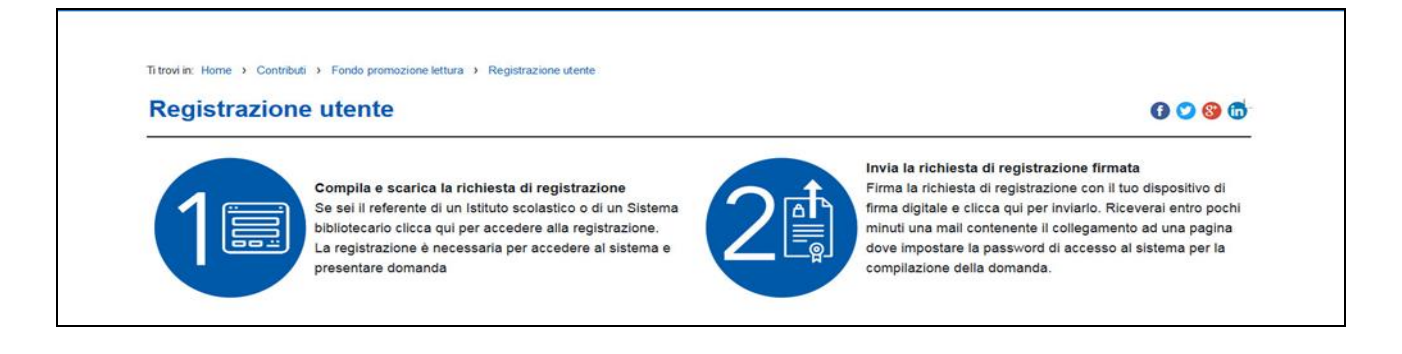

## Cliccare su "Invia la richiesta di registrazione firmata" e caricare il file PDF generato nel corso della procedura di registrazione. Prima di caricare il file assicurarsi che sia stato firmato digitalmente dal legale rappresentante o dal dirigente scolastico.

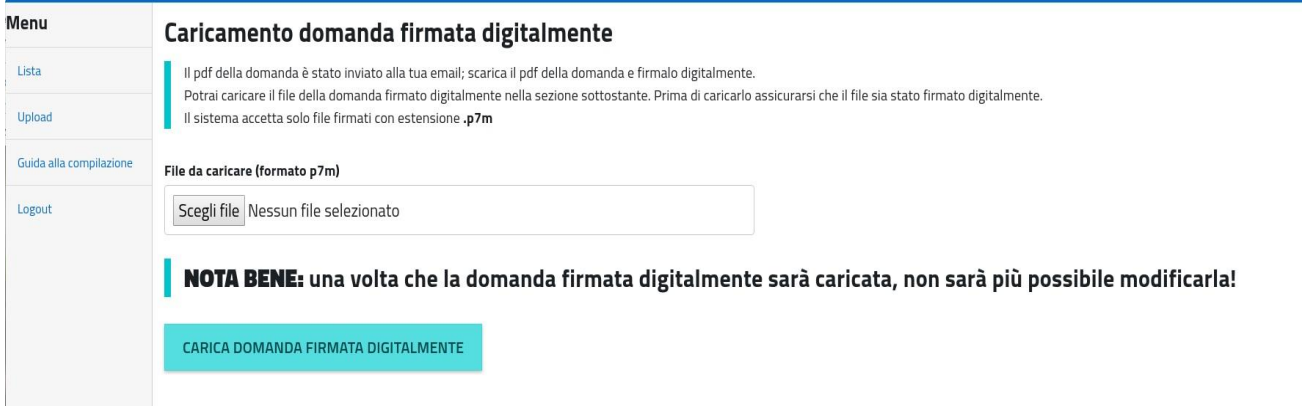

#### **NOTA:**

La sottoscrizione digitale della scheda di registrazione dovrà avvenire mediante il formato CAdES-BES. La busta crittografica, destinata a contenere il pdf originale, deve essere conforme alla modalità denominata CAdES-BES e assumere l'estensione "p7m". Il documento informatico sottoscritto deve in tal modo essere conforme al documento ETSI TS 101733 (modalità CAdES-BES).

All'atto della sottoscrizione digitale, i certificati associati alle firme devono:

- essere qualificati: gli attributi givenName e surname del certificato devono contenere rispettivamente il nome e il cognome dei relativi titolari; il serialNumber deve contenere il codice fiscale dei rispettivi titolari;
- essere validi: avere i dati identificativi corrispondenti a quanto dichiarato dal legale rappresentante/dirigente scolastico durante la compilazione della richiesta di registrazione.

#### **Una volta caricata la richiesta di registrazione il sistema invierà una e-mail:**

Nel caso di **utenti già registrati** la mail conterrà il seguente testo:

*"Gentile utente, da verifiche risulta che Lei è già registrato al sito per la presentazione delle domande di contributo. Clicchi qui per poter accedere inserendo le sue credenziali".* 

L'utente potrà quindi effettuare il login utilizzando come username il codice fiscale del Legale rappresentante/Dirigente scolastico e la password precedentemente creata.

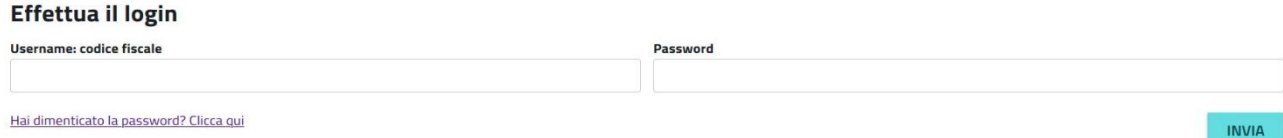

Nel caso di **nuovi utenti** la mail conterrà il seguente testo:

"*Gentile utente, per completare la sua richiesta di registrazione al sito per la presentazione delle domande di contributo clicchi qui ed inserisca una password per poter accedere".*

Il nuovo utente verrà quindi indirizzato alla pagina dove impostare la propria password personale.

La password dovrà essere impostata e conosciuta solo dal relativo intestatario e dovrà soddisfare i seguenti requisiti <sup>1</sup>:

1) deve contenere almeno 12 caratteri; 2) deve essere composta da almeno: una lettera maiuscola, una lettere minuscola, un numero e un carattere speciale (es:  $\frac{1}{2}$  \$ + - /, @ ^ \_ ); 3) non deve essere banale, ossia facilmente riconducibile alla persona che la utilizza; 4) non usare password contenenti nomi comuni o dati personali; 5) non usare password contenenti termini presenti nei dizionari italiani o in lingue diverse; 6) non deve utilizzare data di nascita, propria o di familiari;7) non scegliere password prevedibili (da evitare password deboli o riconducibili alla propria persona come nomi, date e informazioni personali e dei propri familiari); 8) non utilizzare la stessa password su più servizi online.

Al termine delle procedure l'utente potrà effettuare il login utilizzando come username il codice fiscale del Legale rappresentante/Dirigente scolastico e la password creata secondo le suddette modalità.

#### **Effettua il login**

l,

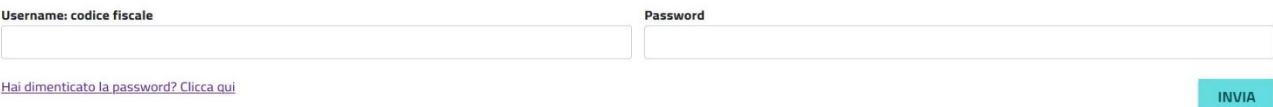

<sup>1</sup> Per maggiori informazioni consultare le Condizioni di utilizzo del software applicativo - Allegato A, art. 2 della Richiesta di registrazione

# **Fase 2 – Compilazione della domanda**

### **Di seguito le indicazioni per la compilazione della domanda.**

Tutte le schermate sono inserite a scopo illustrativo e potrebbero in parte differire da quelle definitive.

Nei menù a selezione multipla potranno essere selezionate una o più opzioni.

Per gli **Istituti scolastici** riempire i campi con le informazioni relative all'Istituto scolastico:

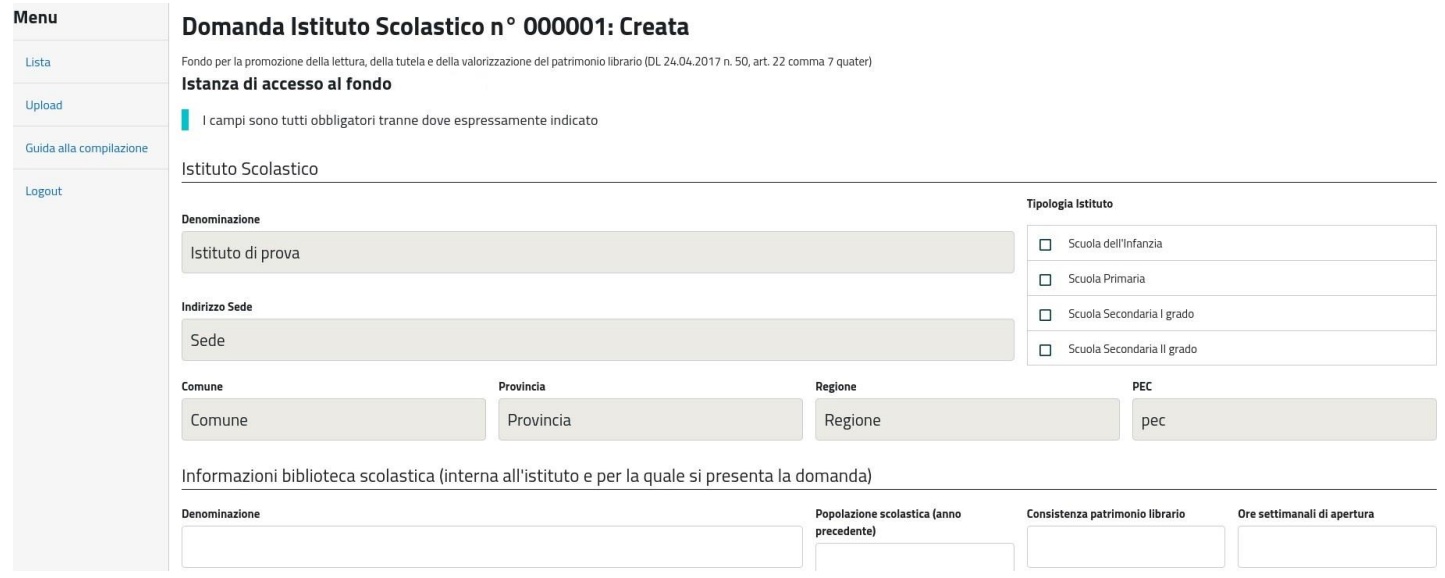

Saranno richieste le seguenti informazioni:

- tipologia Istituto scolastico;
- indirizzo dell'Istituto;
- denominazione della biblioteca scolastica;
- popolazione scolastica (*inserire valore numerico riferito all'anno scolastico in corso e relativo al plesso in cui si trova la biblioteca*);
- consistenza del patrimonio librario della biblioteca di Istituto (*valore numerico dei volumi presenti nella biblioteca per cui si richiede il contributo*);
- ore settimanali di apertura della biblioteca (numero totale ore);
- presenza di personale addetto alla biblioteca di Istituto (si/no);
- adesione a Sistemi bibliotecari locali o a servizi bibliotecari nazionali (eventuale inserimento codice Sbn e codice Isil);
- biblioteca scolastica in territorio privo di altre biblioteche scolastiche pubbliche o private aperte al pubblico;
- catalogo on-line (inserire link se presente);
- servizi e risorse offerti all'utenza (menù a selezione multipla con possibilità di selezionare una o più opzioni);
- sito web e presenza sui social network (inserire link se presente);
- referente del progetto;
- obiettivi del progetto (menù a selezione multipla con possibilità di selezionare una o più opzioni);
- dati fiscali e contabili gli **istituti di istruzione pubblica devono inserire esclusivamente l'IBAN relativo al Conto di Tesoreria presso la Banca d'Italia** – qualsiasi altro iban non potrà essere accettato e penalizzerà le operazioni di accredito del contributo. Sono esenti da tale obbligo le scuole di istruzione private e/o parificate ed istituti pubblici situati in regioni a statuto speciale e provincie autonome che non possiedono un Conto di Tesoreria presso la Banca d'Italia;
- stato progetto (nuovo o continuazione per continuazione si intende che è già stato finanziato con il Fondo Promozione Lettura e non con contributi di altri enti);
- titolo progetto (max 200 battute);
- descrizione progetto (max 1000 battute);
- cronoprogramma e piano finanziario (art. 6, comma 6 del Bando).

Per la compilazione del cronoprogramma e piano finanziario è presente un menù a tendina da cui sarà possibile selezionare una o più tra le sei attività proposte.

Ogni attività potrà essere selezionata una sola volta e per ciascuna attività sarà richiesta una breve descrizione oltre che le date e i relativi costi.

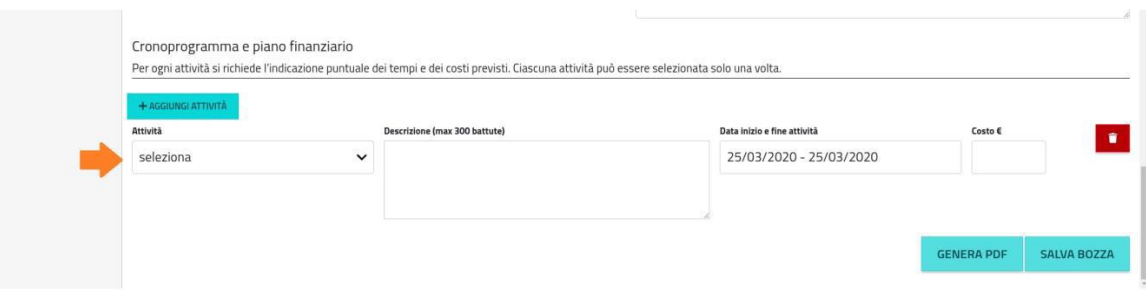

Elenco delle attività presenti nel menù a tendina:

1. promozione della lettura (information and media literacy);

2. organizzazione e gestione della biblioteca anche attraverso PCTPO, con azioni mirate all'inclusione;

3. laboratori di lettura e di scrittura;

4. catalogazione;

5. acquisto/noleggio di beni e servizi (libri, arredi, attrezzature, software per la gestione della biblioteca;

6. servizi di manutenzione e adeguamento degli ambienti per assicurare la tutela del patrimonio librario.

Per i **Sistemi bibliotecari** riempire i campi con le informazioni relative al Sistema bibliotecario:

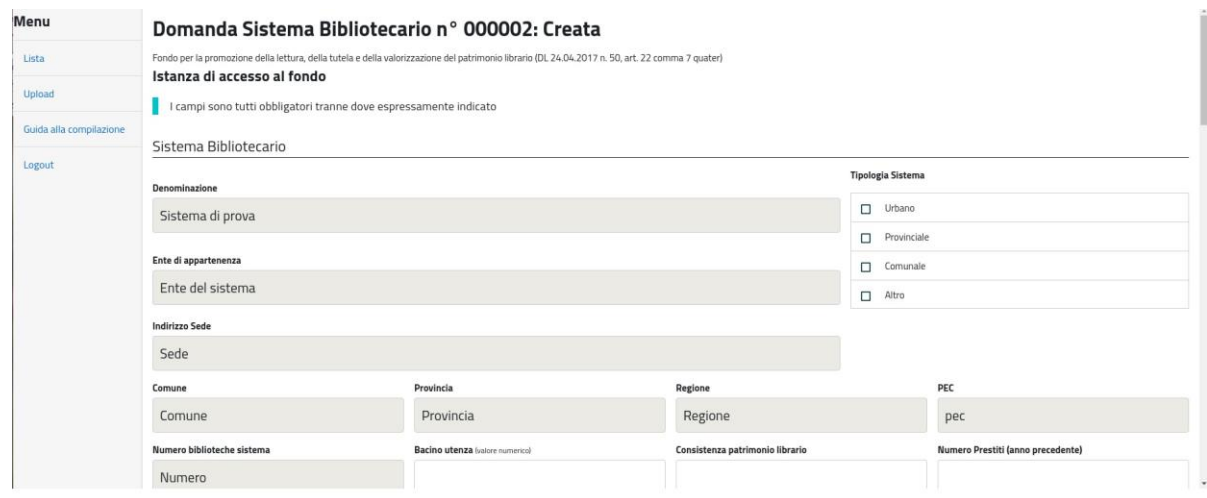

Saranno richieste le seguenti informazioni:

- ente di appartenenza del Sistema;
- tipologia del Sistema;
- bacino di utenza (valore numerico);
- numero di biblioteche del Sistema;
- consistenza patrimonio librario complessivo di tutte le biblioteche di Sistema;
- numero prestiti dell'anno precedente;
- denominazione biblioteca capofila;
- indirizzo biblioteca capofila;
- adesione a Sistemi bibliotecari locali o a servizi bibliotecari nazionali (eventuale inserimento codice Sbn e codice Isil);
- servizi e risorse offerti all'utenza (menù a selezione multipla con possibilità di selezionare una o più opzioni);
- servizi speciali;
- sito web e presenza sui social network (inserire link se presente);
- referente del progetto;
- obiettivi del progetto (menù a selezione multipla con possibilità di selezionare una o più opzioni);
- dati fiscali e contabili gli **enti di natura pubblica devono inserire esclusivamente l'IBAN relativo al Conto di Tesoreria presso la Banca d'Italia** qualsiasi altro iban non potrà essere accettato e penalizzerà le operazioni di accredito del contributo. Sono esenti da tale obbligo gli enti privati (ad. esempio Fondazioni) ed enti pubblici situati in regioni a

statuto speciale e provincie autonome che non possiedono un Conto di Tesoreria presso la Banca d'Italia;

- stato progetto (nuovo o continuazione per continuazione si intende che è già stato finanziato con il Fondo Promozione Lettura e non con contributi di altri enti);
- titolo progetto (max 200 battute);
- descrizione progetto (max 1000 battute);
- cronoprogramma e piano finanziario (art. 6, comma 5 del Bando)

Per la compilazione del cronoprogramma e piano finanziario è presente un menù a tendina da cui sarà possibile selezionare una o più tra le sei attività proposte.

Ogni attività potrà essere selezionata una sola volta e per ciascuna attività sarà richiesta una breve descrizione oltre che le date e i relativi costi.

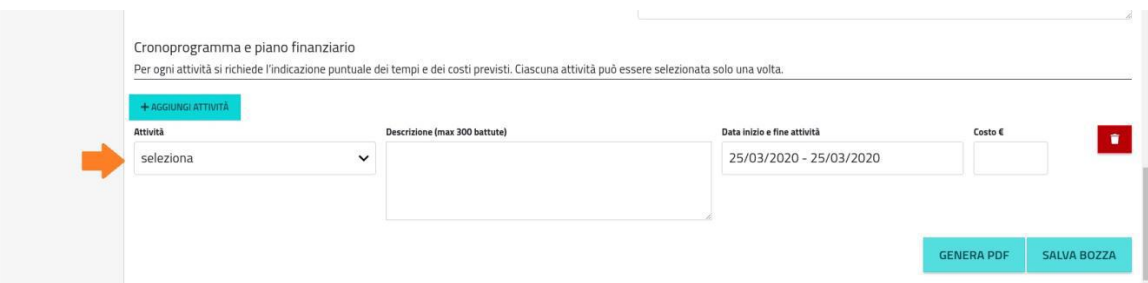

Elenco delle attività presenti nel menù a tendina:

1. acquisto/noleggio di beni e servizi (libri, arredi, attrezzature, software per la gestione della biblioteca);

2. azioni di inclusione con particolare riferimento all'utenza speciale;

3. catalogazione;

4. promozione e diffusione della lettura (laboratori di lettura e di scrittura, eventi, reading, presentazioni, incontri…);

5. servizi di manutenzione e adeguamento degli ambienti per assicurare la tutela del patrimonio librario.

Al termine della compilazione l'utente potrà salvare una bozza della domanda cliccando sul tasto "SALVA BOZZA" e provvedere all'invio anche in un momento successivo.

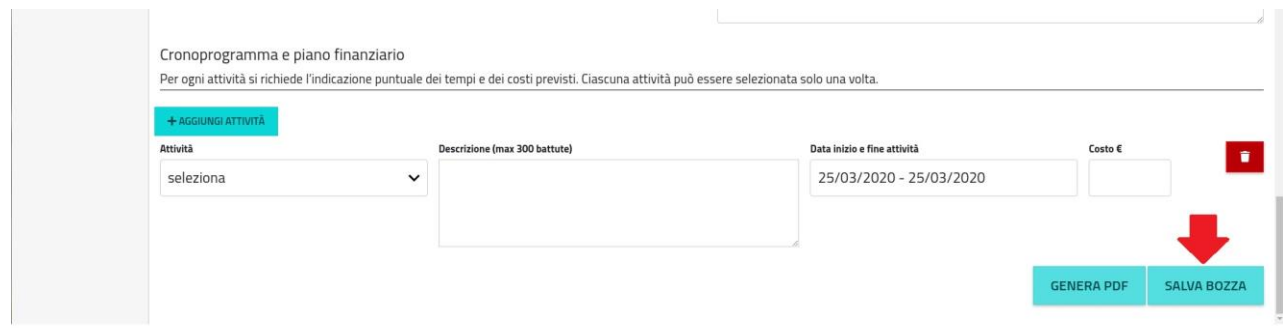

In seguito la domanda potrà essere ultimata o modificata cliccando sulla voce "LISTA" presente sul menù laterale a sinistra della pagina.

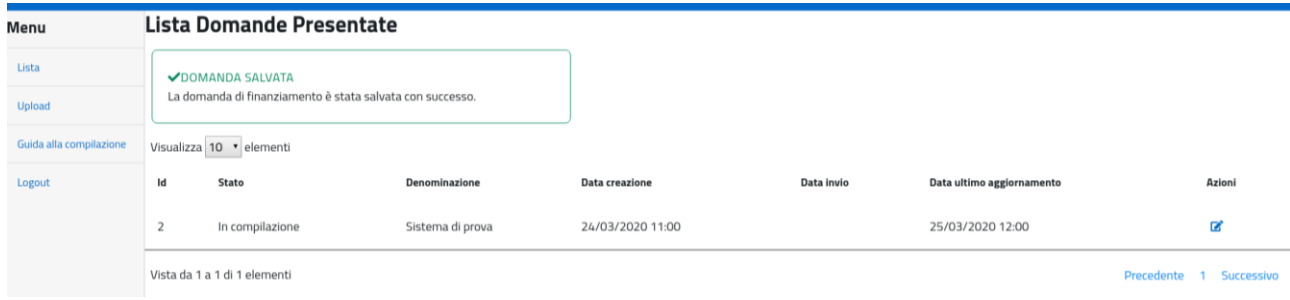

# **Fase 3 – Trasmissione della domanda**

## **Di seguito le indicazioni per la trasmissione della domanda.**

### Tutte le schermate sono inserite a scopo illustrativo e potrebbero in parte differire da quelle definitive.

L'utente, dopo aver compilato tutti i campi della domanda, cliccando il tasto "GENERA PDF" riceverà nella propria casella di posta elettronica una e-mail, contenente il link da cui scaricare la domanda in formato pdf da firmare digitalmente.

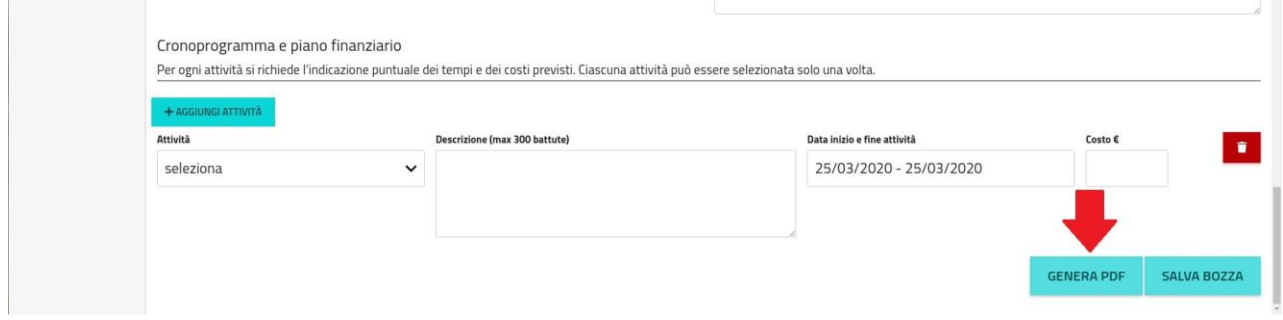

Una volta **scaricata la domanda** ed effettuate le opportune verifiche, la stessa deve essere **firmata digitalmente** dal legale rappresentante o dal dirigente scolastico e **caricata nell'applicativo** utilizzando il link presente nella stessa e-mail.

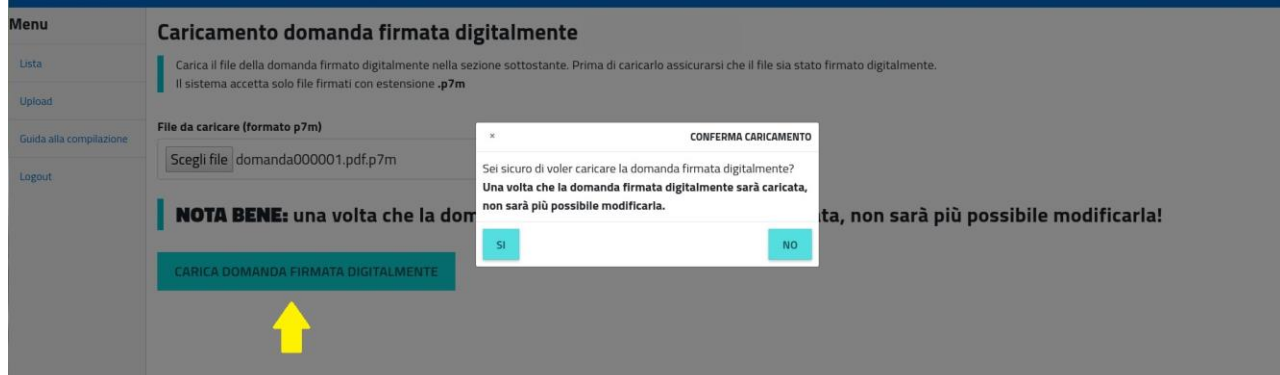

**Dopo aver caricato la domanda** firmata digitalmente cliccare sul tasto "CARICA DOMANDA FIRMATA DIGITALMENTE".

**La domanda caricata si considera definitivamente inviata e non potrà più essere modificata; la procedura è conclusa e non potrà essere soggetta ad alcuna variazione.**

### Al termine della procedura sarà visualizzato un messaggio a conferma del corretto invio della domanda con notifica del numero identificativo univoco della domanda (ID), data e ora.

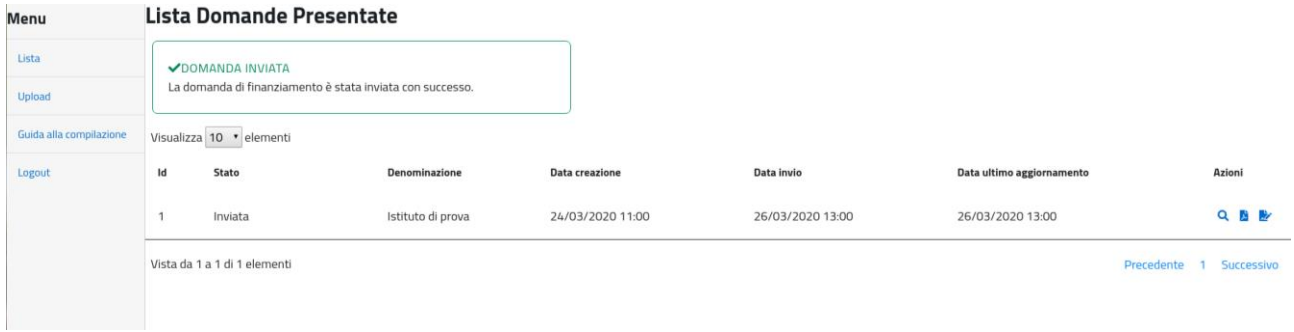

## **Nel caso l'ente non abbia inviato la domanda entro i termini indicati dal bando, non potrà più completarla. Potrà in ogni caso visualizzare, in sola lettura, i dati inseriti fino alla data/ora di scadenza.**

### **NOTA:**

La sottoscrizione digitale della scheda di registrazione dovrà avvenire mediante il formato CAdES-BES. La busta crittografica, destinata a contenere il pdf originale, deve essere conforme alla modalità denominata CAdES-BES e assumere l'estensione "p7m". Il documento informatico sottoscritto deve in tal modo essere conforme al documento ETSI TS 101733 (modalità CAdES-BES).

All'atto della sottoscrizione digitale, i certificati associati alle firme devono:

- essere qualificati: gli attributi givenName e surname del certificato devono contenere rispettivamente il nome e il cognome dei relativi titolari; il serialNumber deve contenere il codice fiscale dei rispettivi titolari;
- essere validi: avere i dati identificativi corrispondenti a quanto dichiarato dal legale rappresentante/dirigente scolastico durante la compilazione della richiesta di registrazione.